# **D'AMIENS** Liberté Égalité Fraternité

Amiens, le 13 mai 2024

LE RECTEUR DE L'ACADEMIE D'AMIENS

à

Coordinatrice des actes collectifs Responsable du mouvement [mvt2024@ac-amiens.fr](mailto:mvt2024@ac-amiens.fr)

03 22 82 37 30

**Rectorat de l'académie d'Amiens 20, boulevard d'Alsace-Lorraine 80063 Amiens cedex 9**

### **Objet : votre situation à la rentrée scolaire 2024**

J'ai été amené à vous confier, en 2023/2024, soit un service d'enseignement à l'année, soit une (des) suppléance (s) de longue, de moyenne ou de courte durée.

Si vous souhaitez renouveler votre candidature au titre de l'année scolaire 2024/2025, je vous invite à me faire connaître vos vœux d'affectation **du mercredi 22 mai 2024 (14h00) au mercredi 5 juin 2024 inclus à minuit**, par l'intermédiaire de l'application **LILMAC**, disponible sur le site intranet de l'académie d'Amiens à l'adresse suivante :

### **[https://intranet.ac-amiens.fr](https://intranet.ac-amiens.fr/)**

(entrée rubrique "Vie professionnelle", "Personnels contractuels" puis "Vœux d'affectation")

### **IMPORTANT : Notice technique**

Il est fortement conseillé aux candidats de se reporter à la notice technique d'aide à la saisie des vœux en annexe I.

I**l est important d'être vigilant et de ne pas saisir à tort un code d'établissement erroné** Collège au lieu de SEGPA, ou inversement (ex : les enseignants dans les disciplines industrielles et tertiaires doivent saisir les codes de SEGPA et non de collège)

J'étudierai alors la possibilité d'y réserver une suite favorable, dans la mesure où votre manière de servir aura donné satisfaction et où tous les besoins d'enseignement, et en particulier de remplacement ne pourront être pourvus par des personnels titulaires ou des personnels non titulaires en CDI.

Cette saisie donnera lieu à l'édition et à la diffusion académique d'un accusé de réception, que vous devrez vérifier, compléter, modifier le cas échéant à l'encre rouge, dater, signer, préalablement à son renvoi **immédiat** au rectorat de l'Académie d'AMIENS et au plus tard, **pour le mercredi 12 juin 2024**, sous le timbre :

- DPE 2 (Disciplines scientifiques, histoire géographie)
- DPE 3 (Disciplines littéraires, linguistiques)
- DPE 4 (Disciplines d'enseignement artistique et technique en lycée et collège, technologie, EPS, documentation et SES)
- $\%$  DPE 5 (PLP, CPE et PSYEN)

Vous devrez notamment produire, à l'appui du formulaire de confirmation de votre candidature, l'état détaillé de vos services, **dûment complété,** du second degré public (ou assimilés) effectués en qualité de contractuel ou de vacataire, à l'aide de l'imprimé-type joint en annexe II.

Si vous justifiez de services de non titulaire du second degré public dans une autre académie, il vous appartient de fournir les pièces justificatives correspondantes.

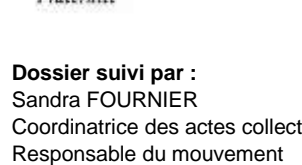

Mesdames et Messieurs les personnels contractuels enseignants, d'éducation et psychologues de l'éducation nationale

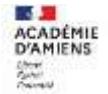

Il vous est en outre loisible de préciser, dans un courrier annexe, tous éléments complémentaires d'appréciation de votre candidature.

En revanche, si vous ne souhaitez pas renouveler votre candidature au titre de l'année scolaire 2024/2025, je vous demande de bien vouloir **m'en informer par courrier avant le 12 juin 2024.**

Enfin, je tiens à vous rappeler que les fonctionnaires de l'Education nationale sont recrutés uniquement par concours, conformément aux dispositions du code général de la fonction publique.

Aussi, je souhaite vous sensibiliser à l'intérêt qui est le vôtre de vous présenter aux concours de recrutement des personnels enseignants, d'éducation ou psychologues de l'éducation nationale.

À cette occasion, je vous invite d'une part, à consulter sur le site intranet de l'académie d'Amiens, le plan académique de formation (PAF) [https://intranet.ac-amiens.fr](https://intranet.ac-amiens.fr/) (entrée rubrique "Vie professionnelle", "Personnels contractuels" puis "Formations/préparation aux concours") proposant des préparations aux concours et d'autre part, par l'intermédiaire du site internet suivant : [http://www.devenirenseignant.gouv.fr](http://www.devenirenseignant.gouv.fr/) à prendre connaissance des conditions requises pour vous présenter à ces concours.

Je vous remercie de bien vouloir vous conformer aux présentes instructions.

Pour le Recteur et par délégation Le Secrétaire Général de l'Académie Adjoint Directeur des Ressources Humaines

Samuel HAYE

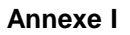

### **ACADÉMIE D'AMIENS** Liberté Easine Fraternite

# **NOTICE TECHNIQUE**

## **1) LA SAISIE DES VOEUX**

 Saisir votre NUMEN : l'identifiant Éducation nationale qui vous a été attribué et notifié par l'académie d'exercice lors de votre premier recrutement. En cas de non connaissance, vous devez vous rapprocher du secrétariat de votre chef d'établissement/du directeur du centre d'information et d'orientation **en priorité** ou de mes services (DPE2 – DPE3 - DPE4 – DPE5) si vous n'êtes pas en poste actuellement.

 Saisir un mot de passe personnel et confidentiel facilement mémorisable, **de 6 caractères** (en évitant les accents et les symboles)

→ Pour naviguer dans l'application, se servir des onglets sur fond bleu :

 l'onglet "**Etablissement**" apparaît selon la situation du candidat. Dans ce cas, cliquer sur l'onglet, saisir l'adresse de l'établissement si vous la connaissez ou à défaut, votre adresse personnelle (**champ obligatoire**).

l'onglet "**Agent**" se décompose en 2 sous-rubriques en cliquant : "**Adresse**" et "**Éléments de barème**" :

"**Adresse**" : modifier si nécessaire ou remplir votre adresse personnelle (**champ obligatoire**) ;

"**Eléments de barème**" : cliquer sur "modifier", saisir vos éléments de barème et valider (**champ obligatoire**).

 l'onglet "**Discipline**" : cliquer sur l'onglet et la discipline d'affectation s'affiche. Le candidat peut modifier la discipline seulement si plusieurs disciplines se présentent. **Cliquer une 2ème fois sur l'onglet** et les prochains onglets apparaissent (**champ obligatoire**).

### **IMPORTANT**

Les onglets "**vœux**" et "**action sur la demande**" apparaissent si les rubriques "**Etablissement**", "**Agent**" et "**Discipline**" sont correctement remplies.

• l'onglet "Voeux" : cliquer sur "ajouter", saisir votre demande (champ obligatoire)

saisir un type de vœux :

 Etablissement - Commune - Groupement ordonné de communes dénommé "Zone" dans l'application LILMAC - Département - Académie

saisir un code de vœu **(saisir la lettre en majuscule)**

 $\%$  les codes nécessaires à la formulation des vœux sont accessibles sur l'application LILMAC (option "chercher"). À défaut, tous les codes de vœux utiles seront consultables et téléchargeables sur le site de l'académie, sur la même page web que l'application LILMAC, ainsi que la carte de l'académie portant localisation, par département, des communes où sont implantés les établissements publics locaux d'enseignement et les CIO.

saisir une catégorie d'établissement

- pour les vœux larges, vous pouvez saisir une catégorie d'établissement : CIO (centre d'information et d'orientation) (pour les COP) - CLG (collège) - LYC (lycée) - LP (lycée professionnel) - SEP (section d'enseignement professionnel en lycée) - SES (nouvel intitulé : SEGPA (section d'enseignement général et professionnel adapté)) Si vous souhaitez être affecté sur tous types d'établissements, il convient de ne pas saisir de catégorie et de laisser la valeur par défaut : INDIFFERENT.
- l'onglet "**Action sur la demande**" se décompose en 2 sous-rubriques en cliquant : "**Edition**" et "**Suppression**" :
	- <sup>%</sup> " **Edition**" : permet d'éditer la demande (version pdf) ;
	- " **Suppression**" : permet de supprimer la demande.

→ A la fin de la saisie, cliquer sur "quitter" en haut à droite, ce qui valide votre candidature. Il est possible de modifier votre demande jusqu'à la clôture de la campagne, en vous reconnectant avec votre NUMEN et votre mot de passe

### **INFORMATION**

Afin de réaliser la meilleure adéquation entre les missions incombant aux intéressés et les souhaits exprimés, il est recommandé de faire figurer, **parmi les 10 vœux**, **des voeux larges** (de type commune, groupement de communes dénommé "Zone" dans l'application LILMAC, département, académie).

De même, dans l'hypothèse où leurs voeux infra-départementaux ne pourraient être satisfaits, il est vivement conseillé de classer par ordre de préférence, les trois départements de l'académie.

## **2) EXEMPLE DE FORMULATION DE VŒUX POSSIBLES**

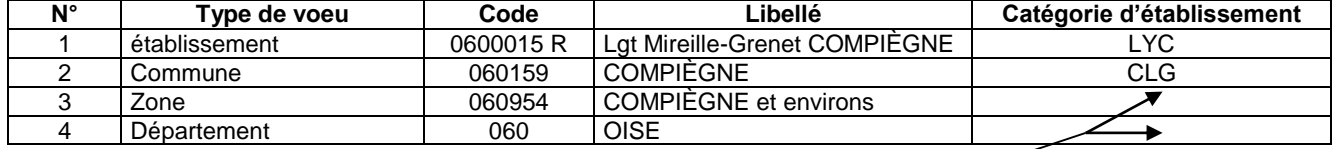

Tt type d'établissement (zone à blanc)

**Rectorat** 

**Division des Personnels Enseignants**

**Tél. 03.22.82.38.80 Mel. [mvt2024@ac-amiens.fr](mailto:mvt2024@ac-amiens.fr)**

**20, boulevard d'Alsace-Lorraine 80063 Amiens cedex 9**

**Né(e) le** :

**Corps** :

**Discipline/Fonction** :

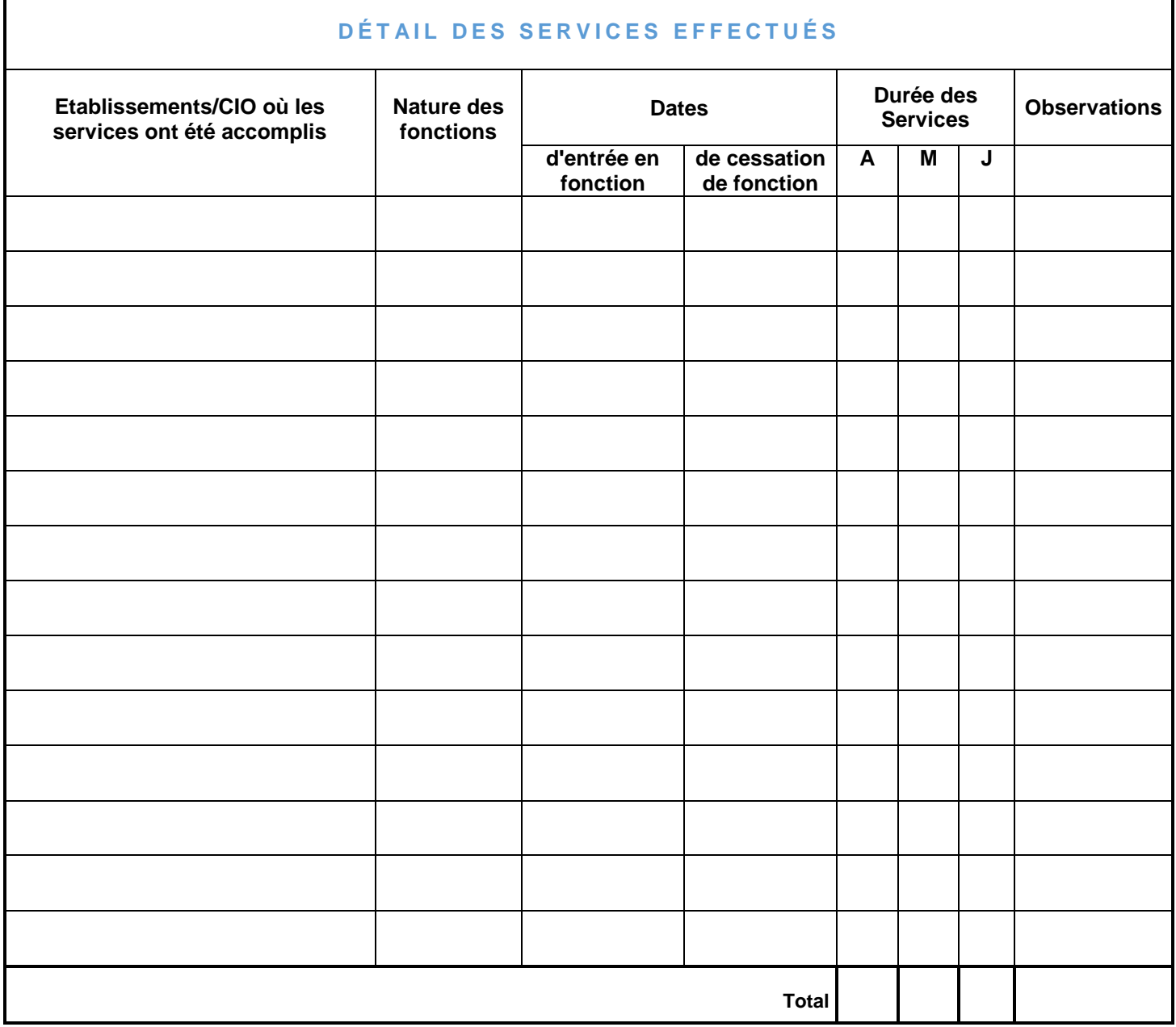

**ÉTAT DES SERVICES** 

**(pour les contractuels en CDD)**

**Nom** : **Prénom** :